## Pobieranie bezpłatnej aplikacji "Kaliska Karta Mieszkańca" na urządzenie z Androidem/ **Apple iOS**

1. Na urządzeniu z Androidem otwórz aplikację Sklep Play/ na iPhonie otwórz aplikację App Store

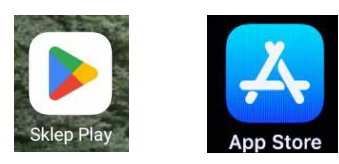

2. Znajdź aplikację Kaliska Karta Mieszkańca

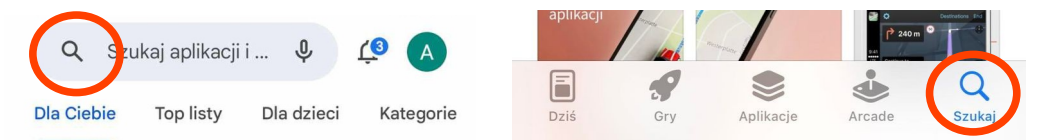

3. Gdy wybierzesz aplikację kliknij *Zainstaluj/Pobierz*

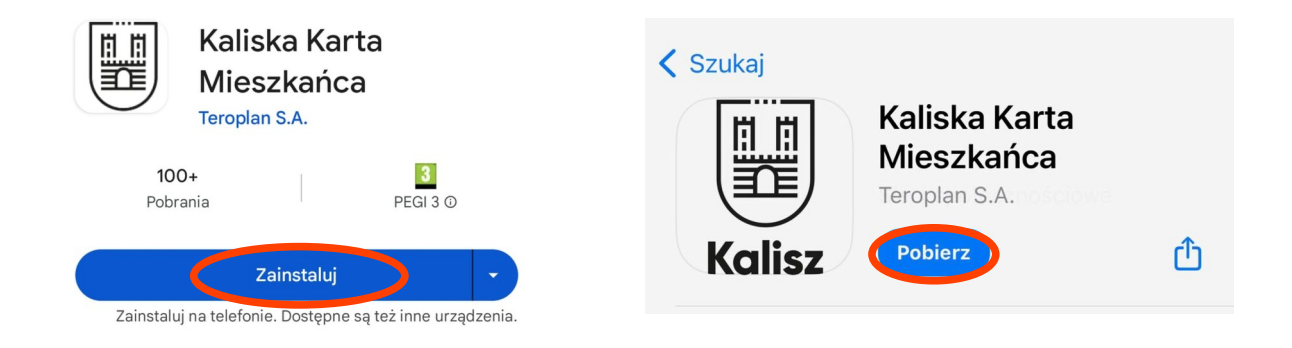

- 4. Po zainstalowaniu i uruchomieniu aplikacji postępuj zgodnie z instrukcją:
- 1) zaloguj się przez przyłożenie karty do czytnika NFC w telefonie lub

2) zaloguj się poprzez formularz: zarejestruj swoją kartę wpisując wymagane dane (imię, nazwisko, pesel, numer karty) następnie kliknij *Zaloguj*

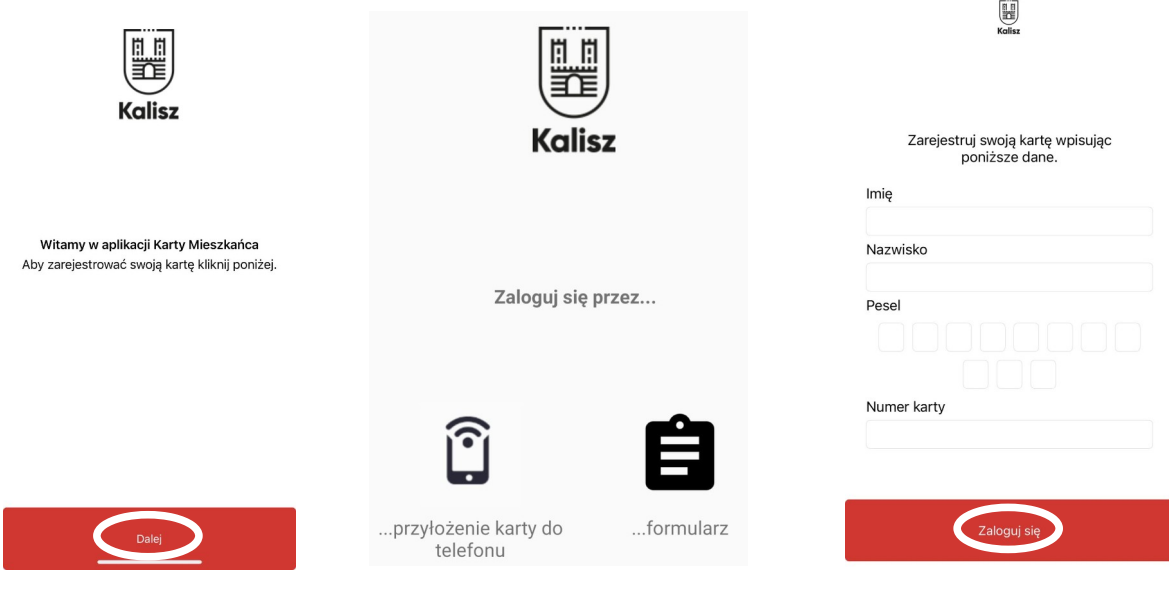